# **Программируем на С# - Windows Forms**

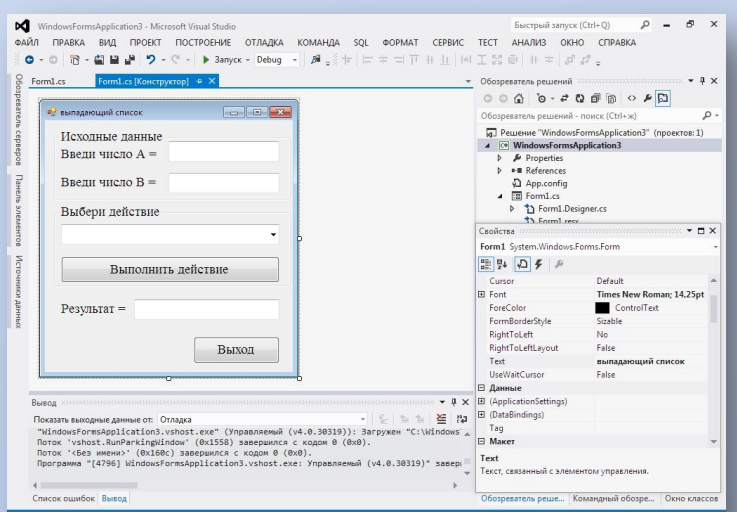

### Создание проекта.

1

#### **Создание проекта.**

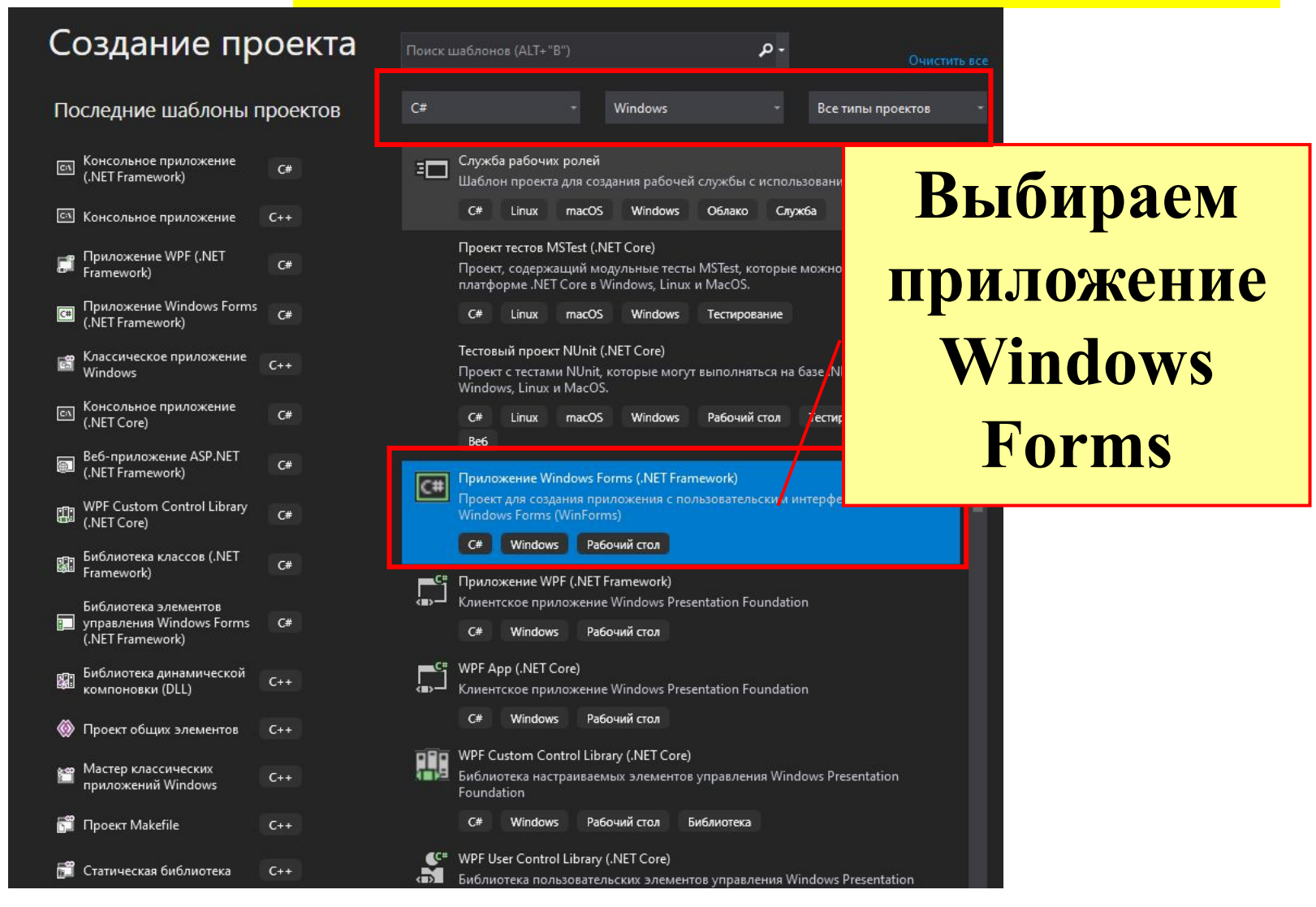

#### **Элементы среды программирования**

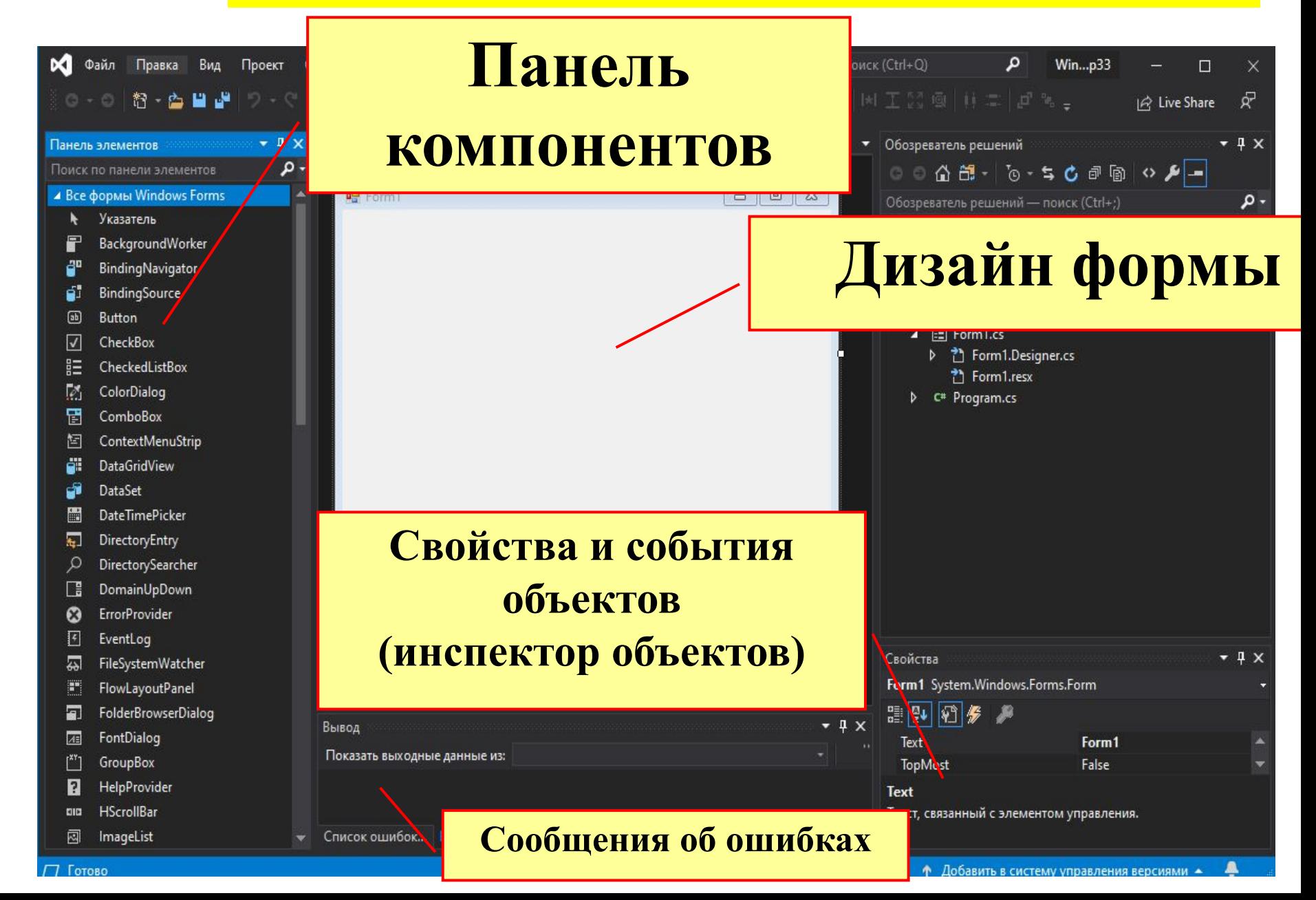

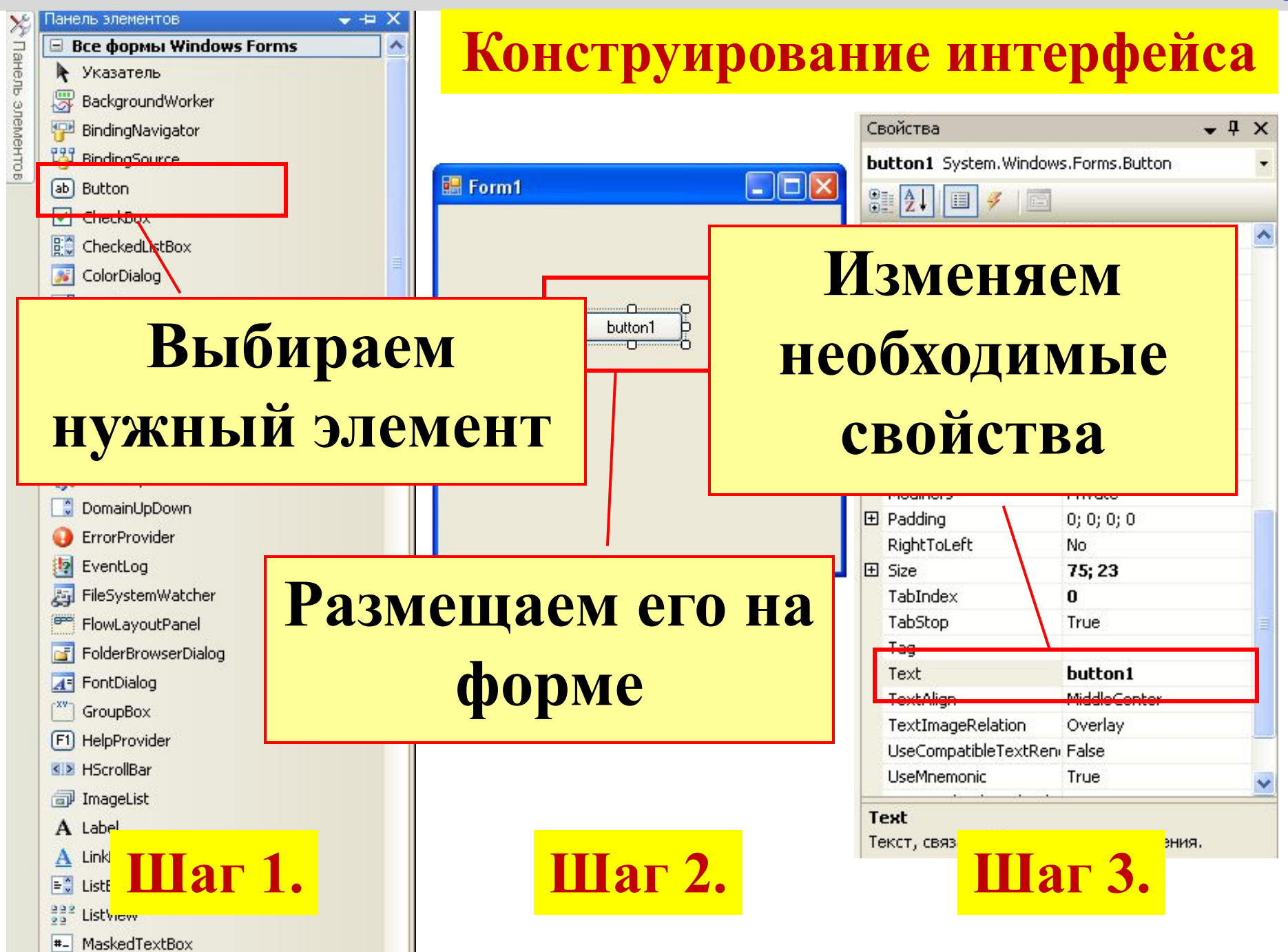

#### **Вкладки проекта**

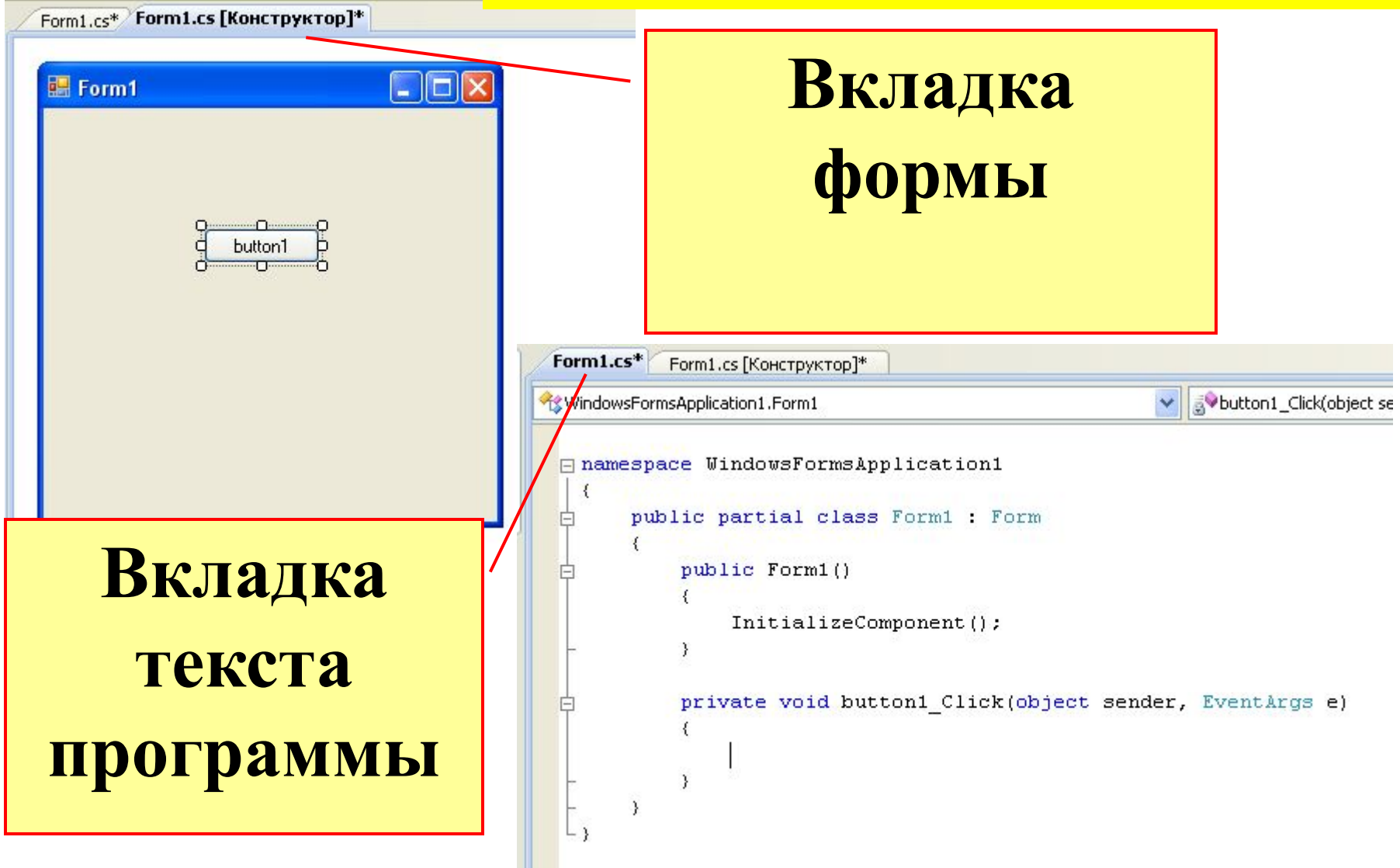

#### **Программа после создания процедуры**

```
namespace WindowsFormsApplication1
₹
    public partial class Form1 : Form
    €
        //здесь описываем глобальные переменные
        public Form1()
            InitializeComponent();
            // настройки формы
        y.
        private void button1 Click(object sender, EventArgs e)
        €
            //действия происходящие при щелчке по кнопке
        y
```
### Основные компоненты.

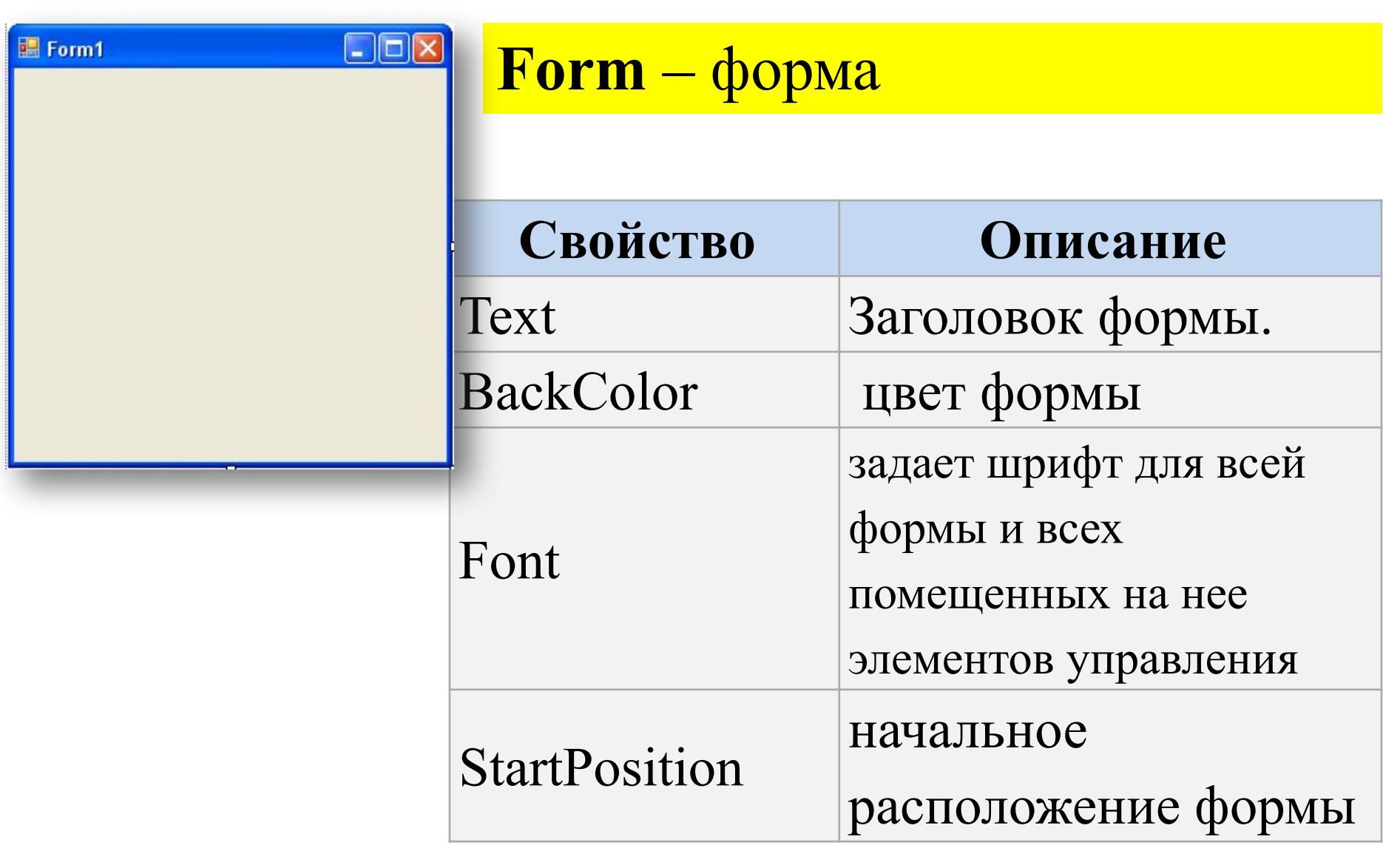

10

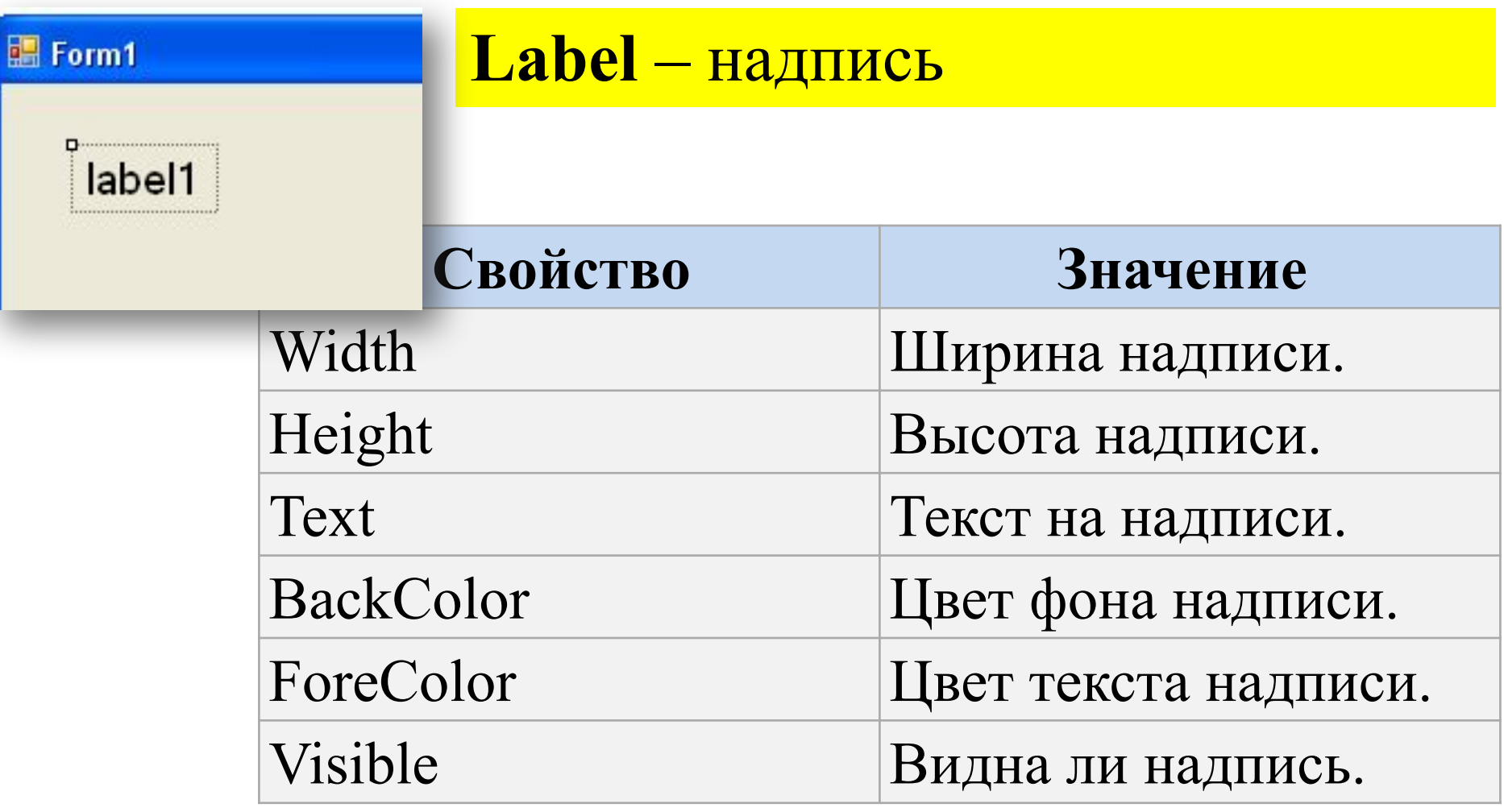

12

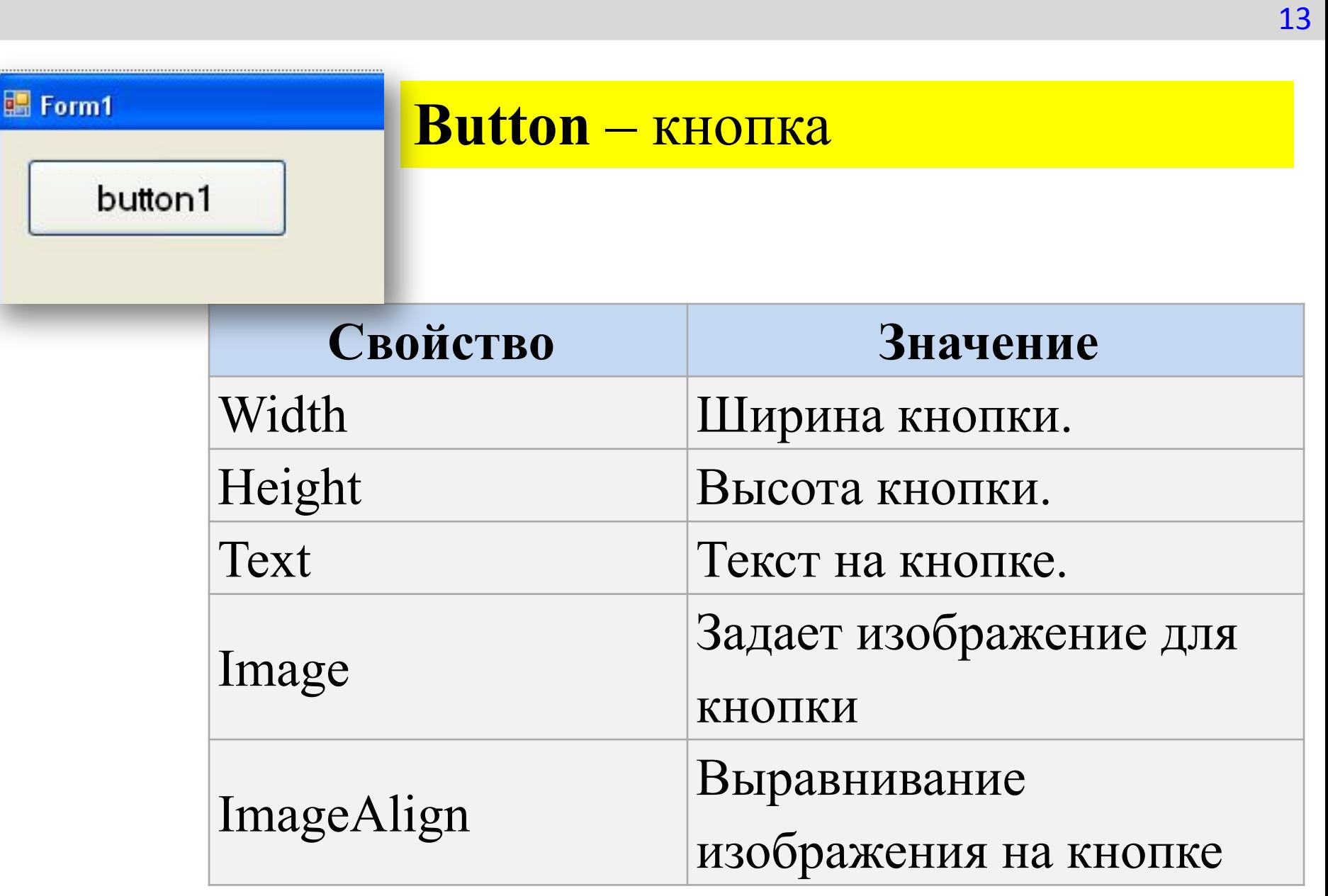

#### **ComboBox** – выпадающий список

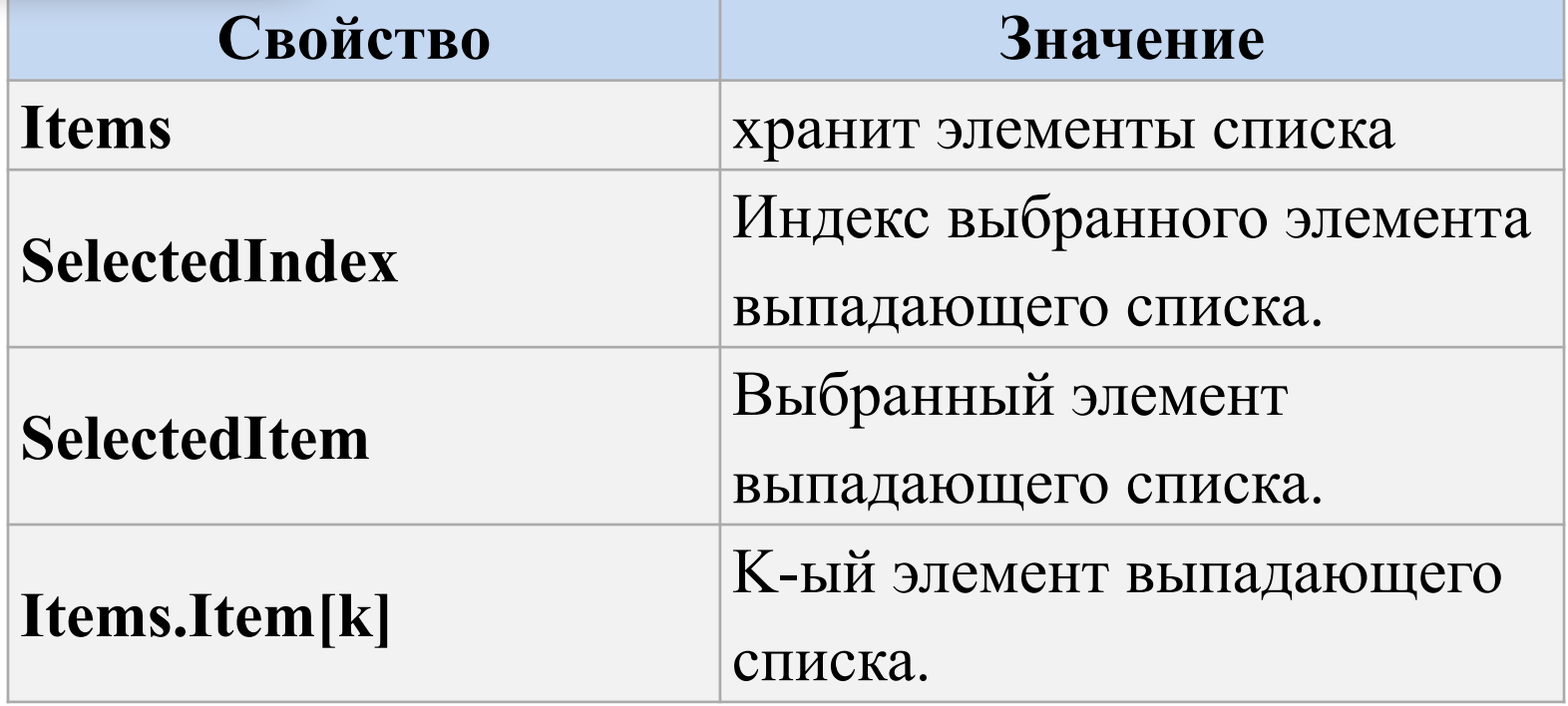

圖 Form1

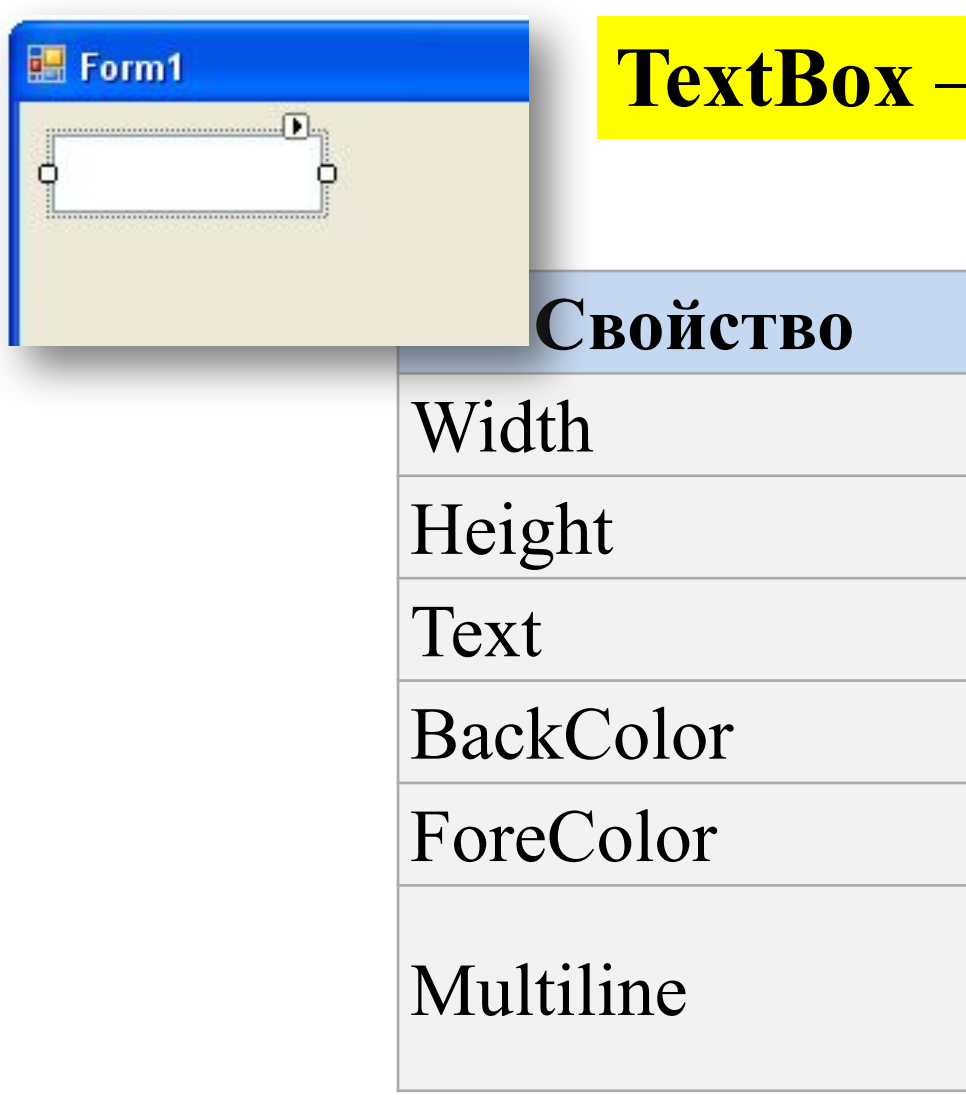

#### <mark>- ОКНО ВВОДА</mark>

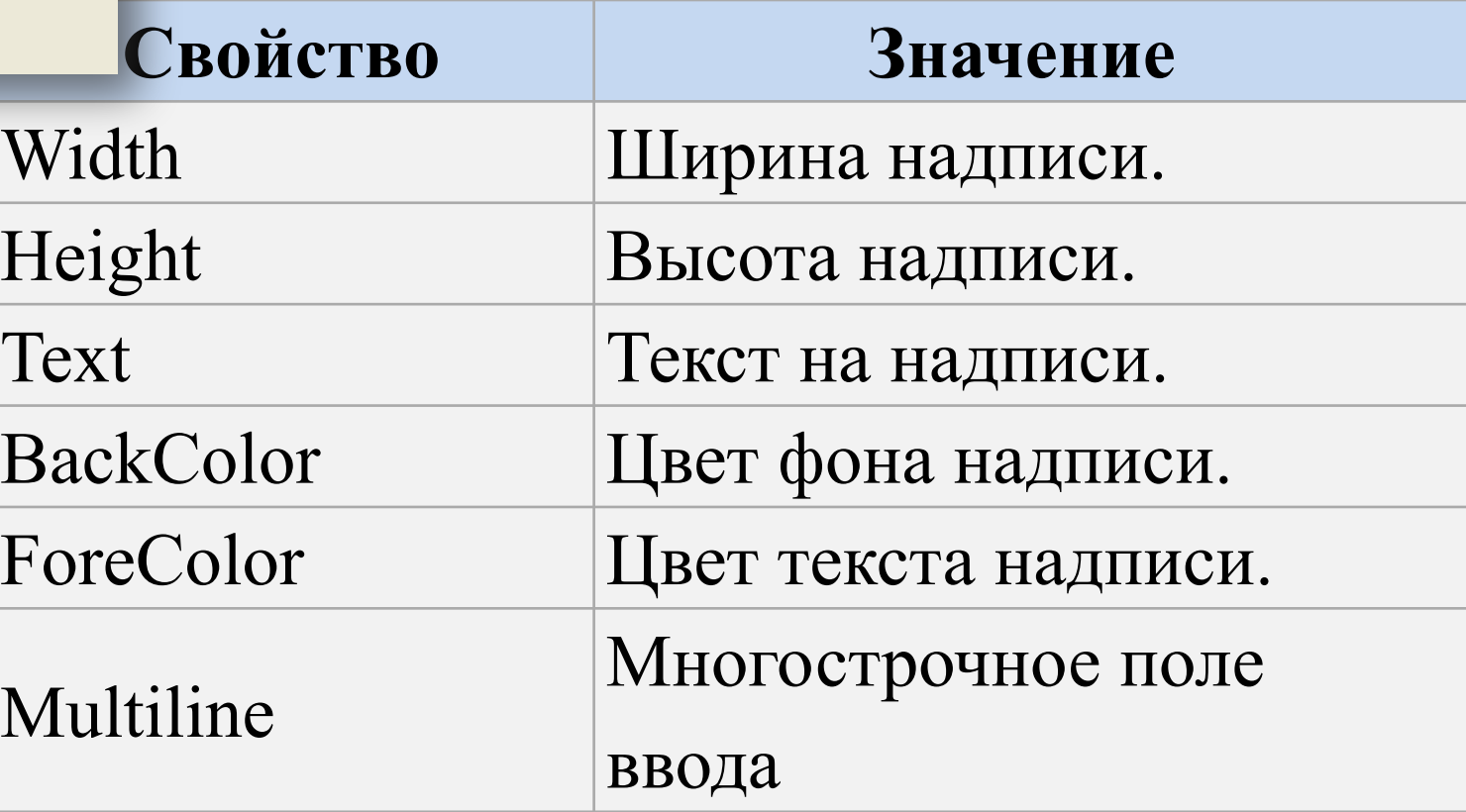

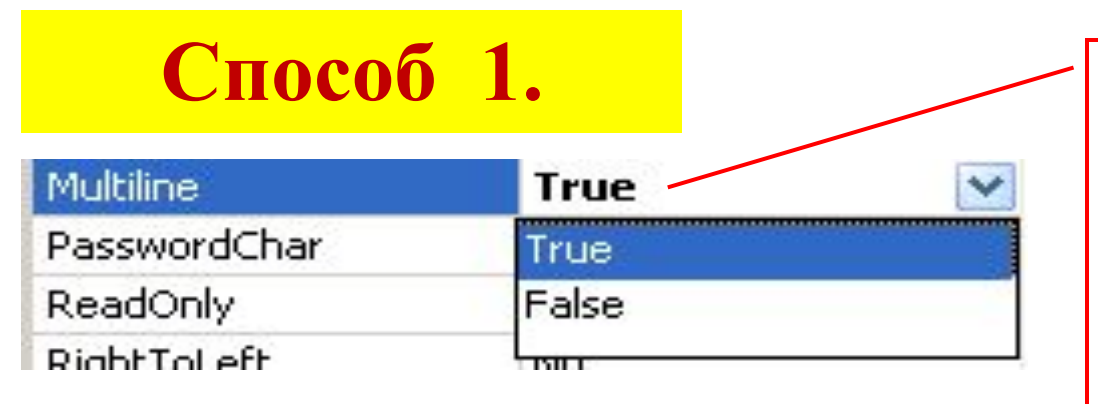

#### Настройка многострочного поля ввода через инспектор объектов

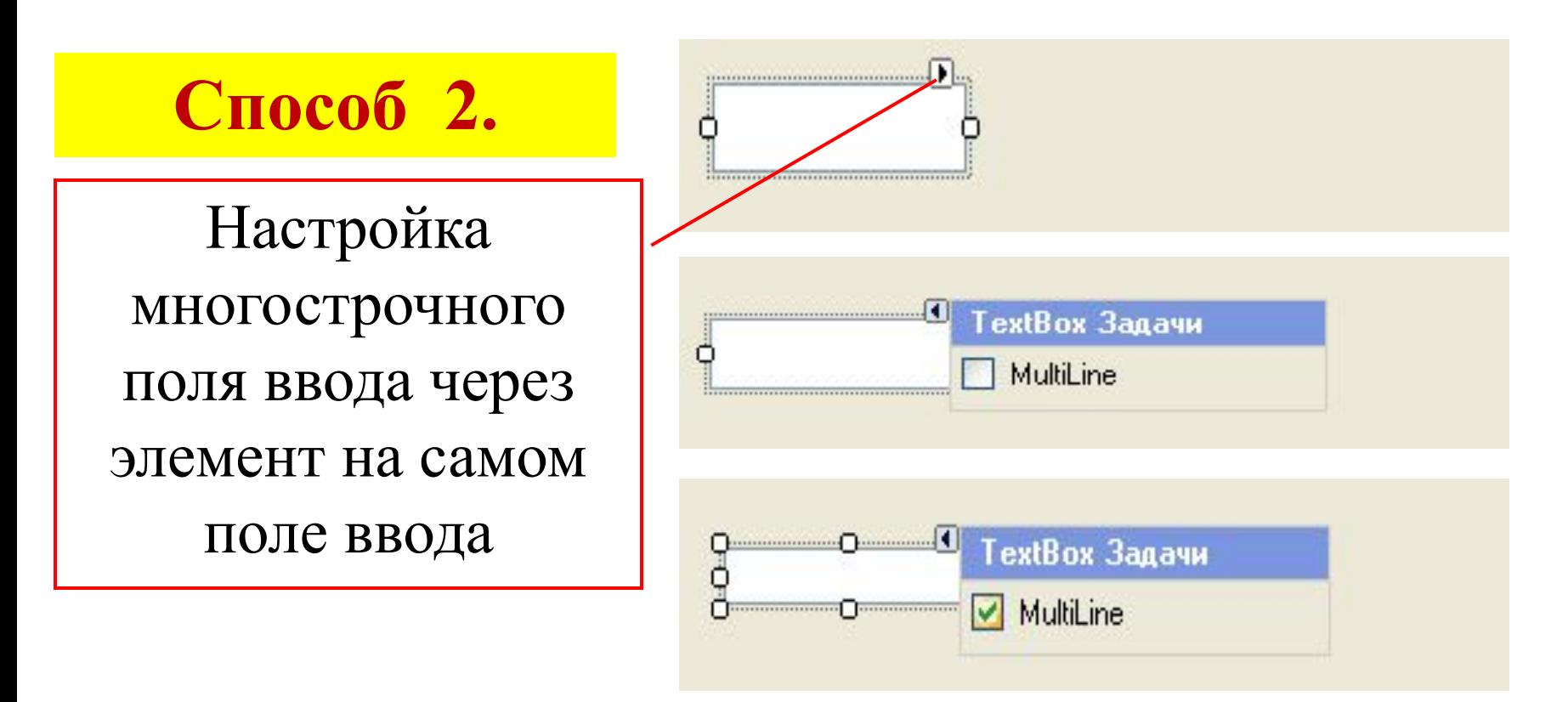

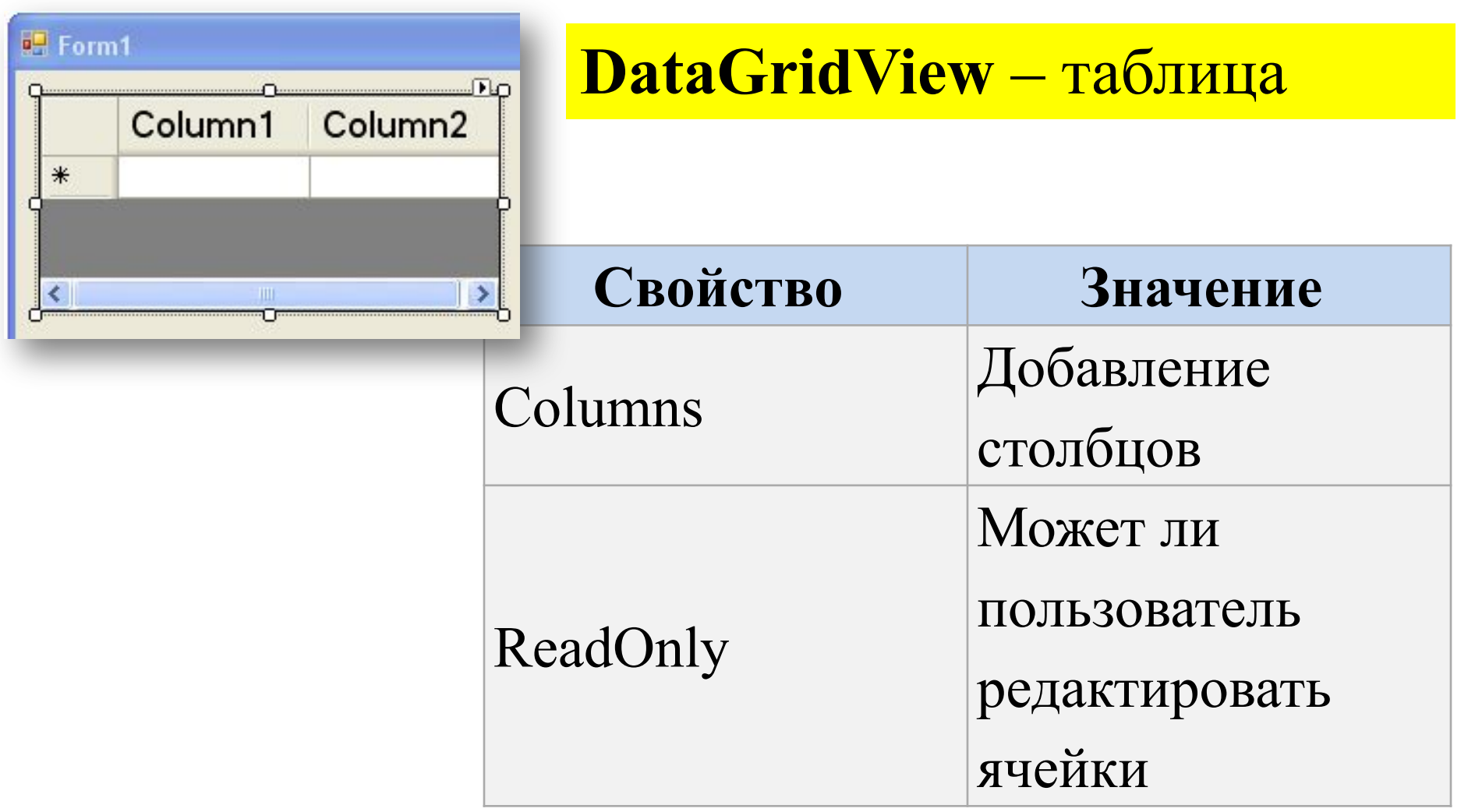

24

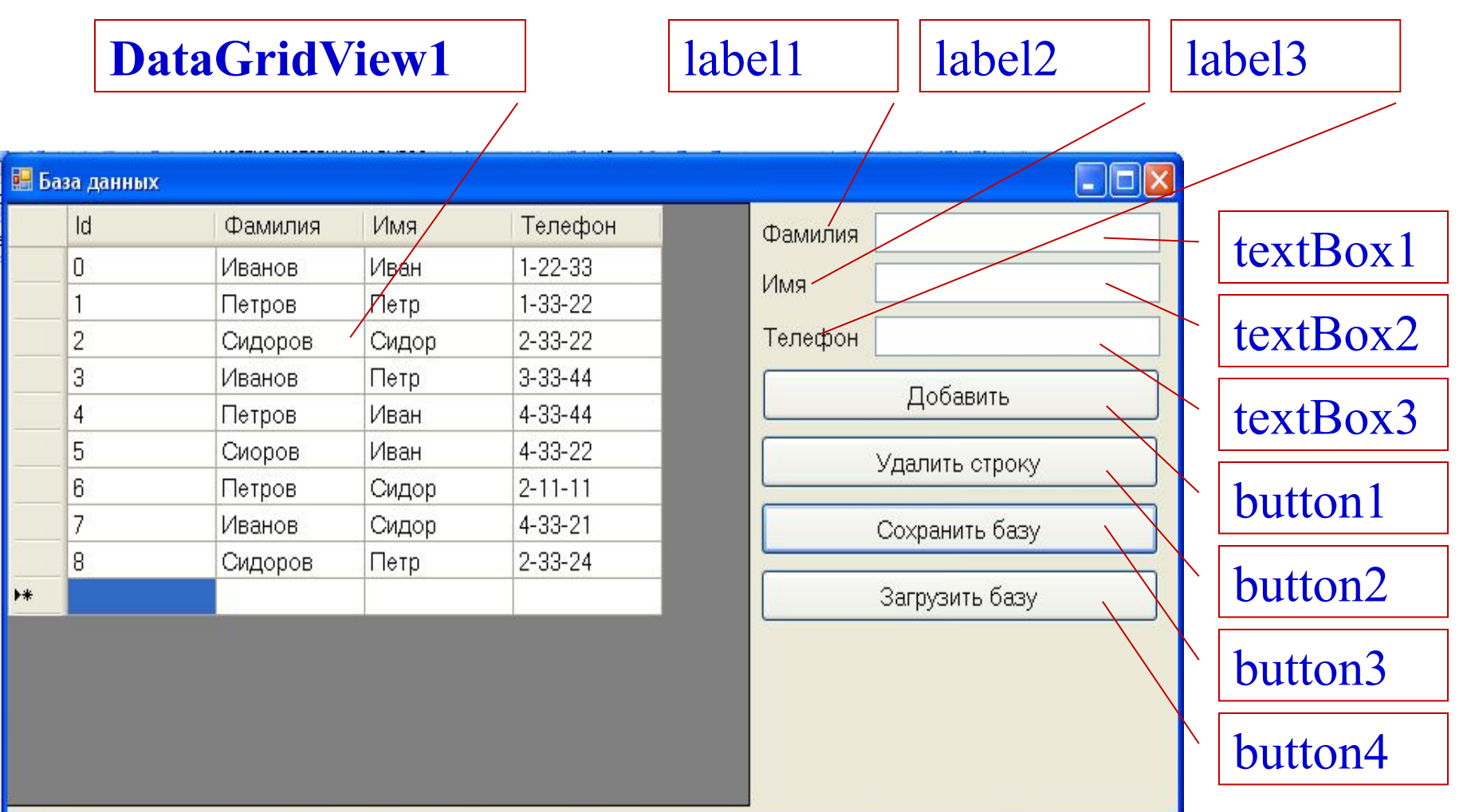

**■ Form1** 

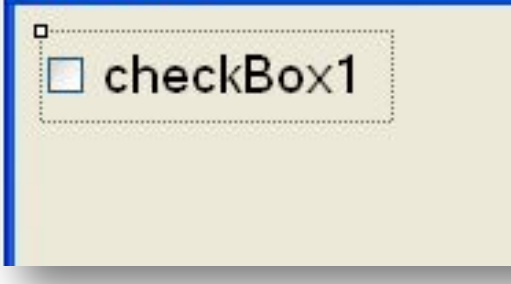

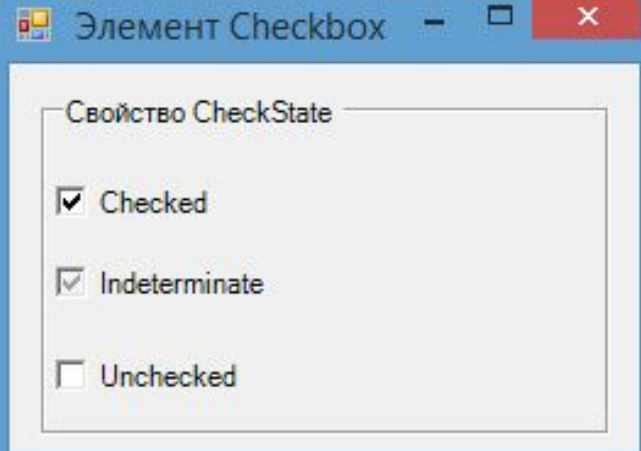

#### **CheckBox** – флажок

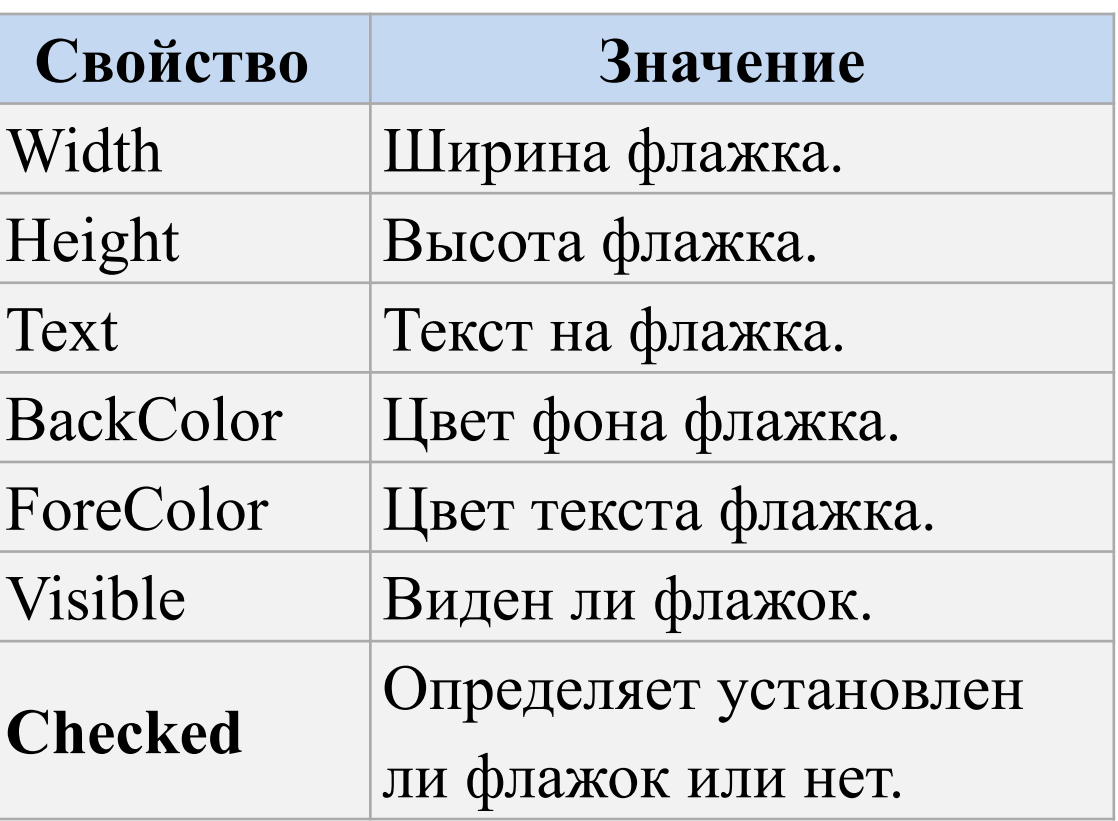

#### **■ Form1**

O radioButton1

O

#### **RadioButton** – радио-кнопка

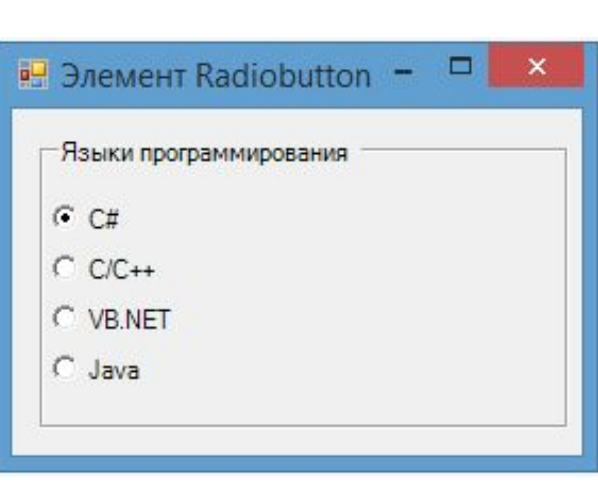

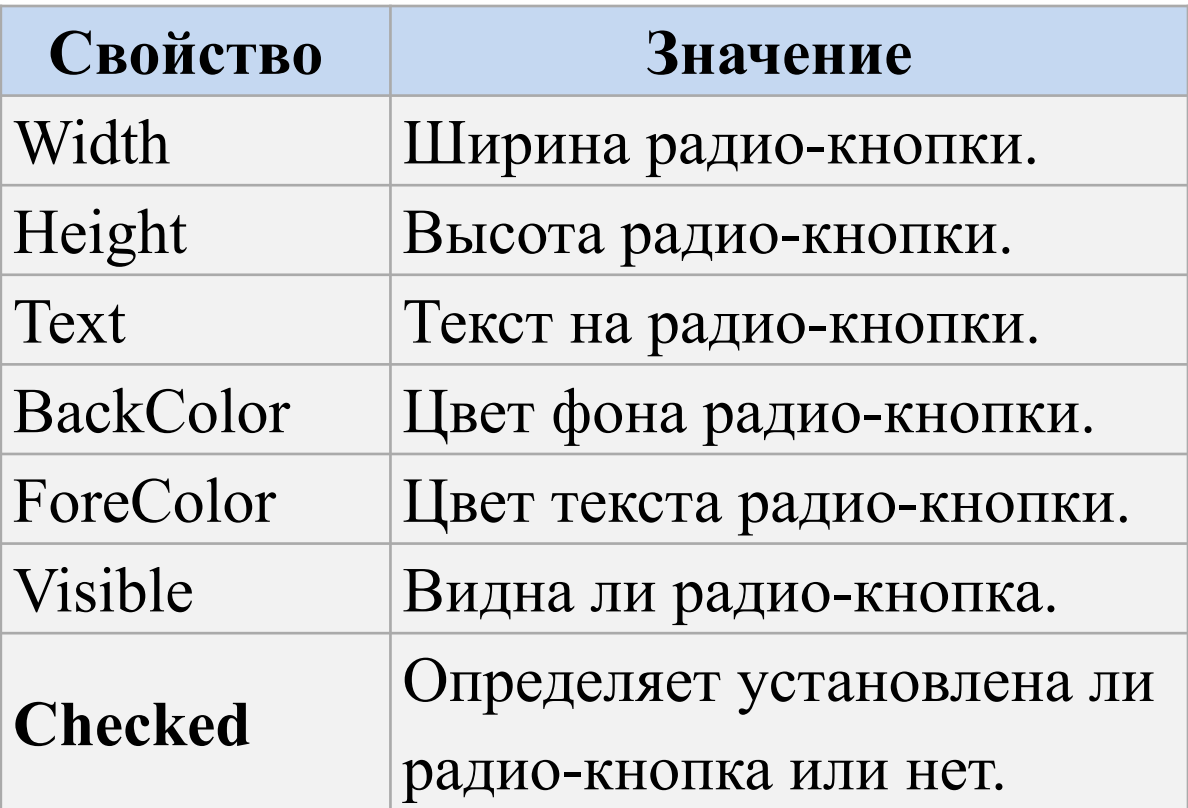

Form1

groupBox1

#### **GroupBox** – контейнер

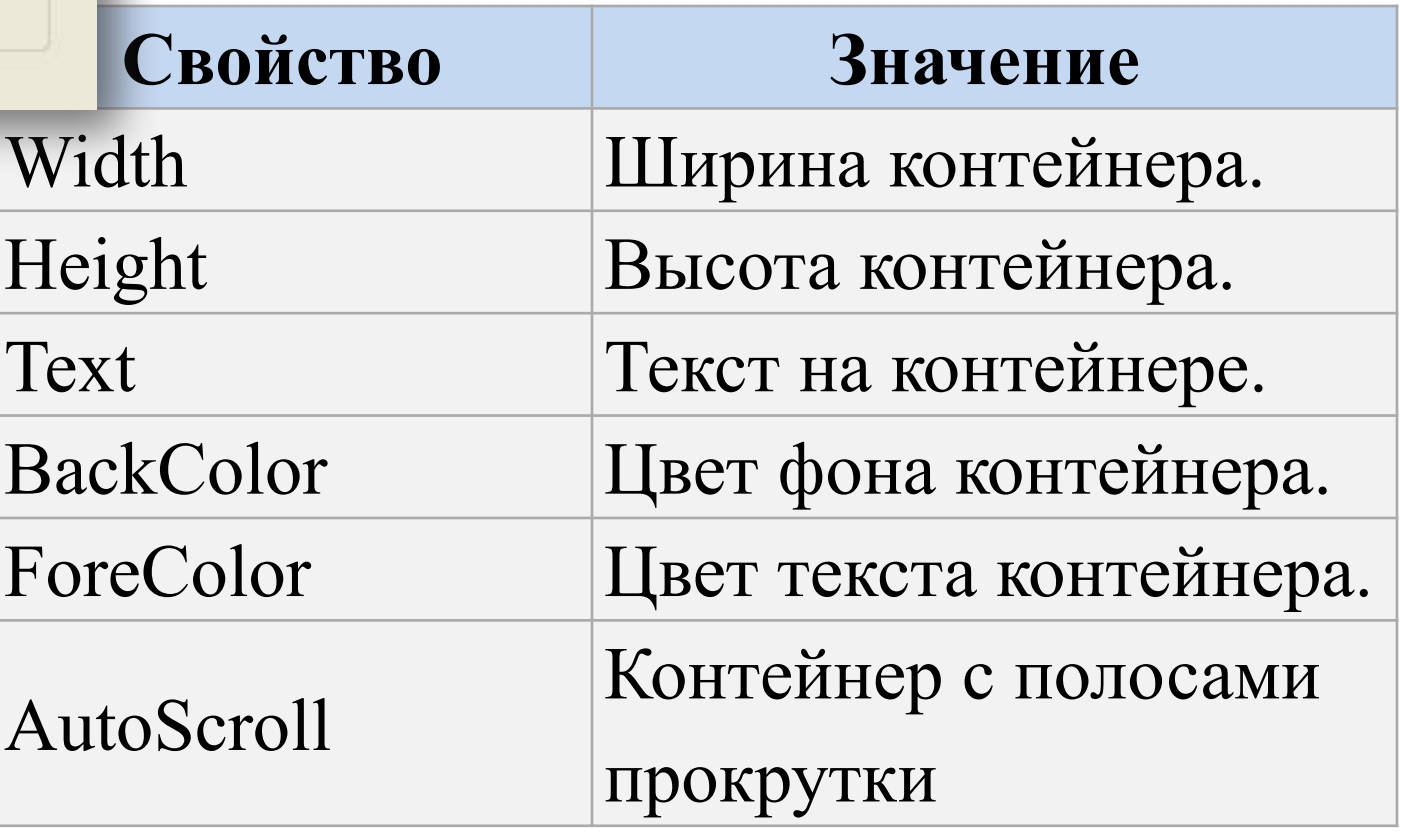

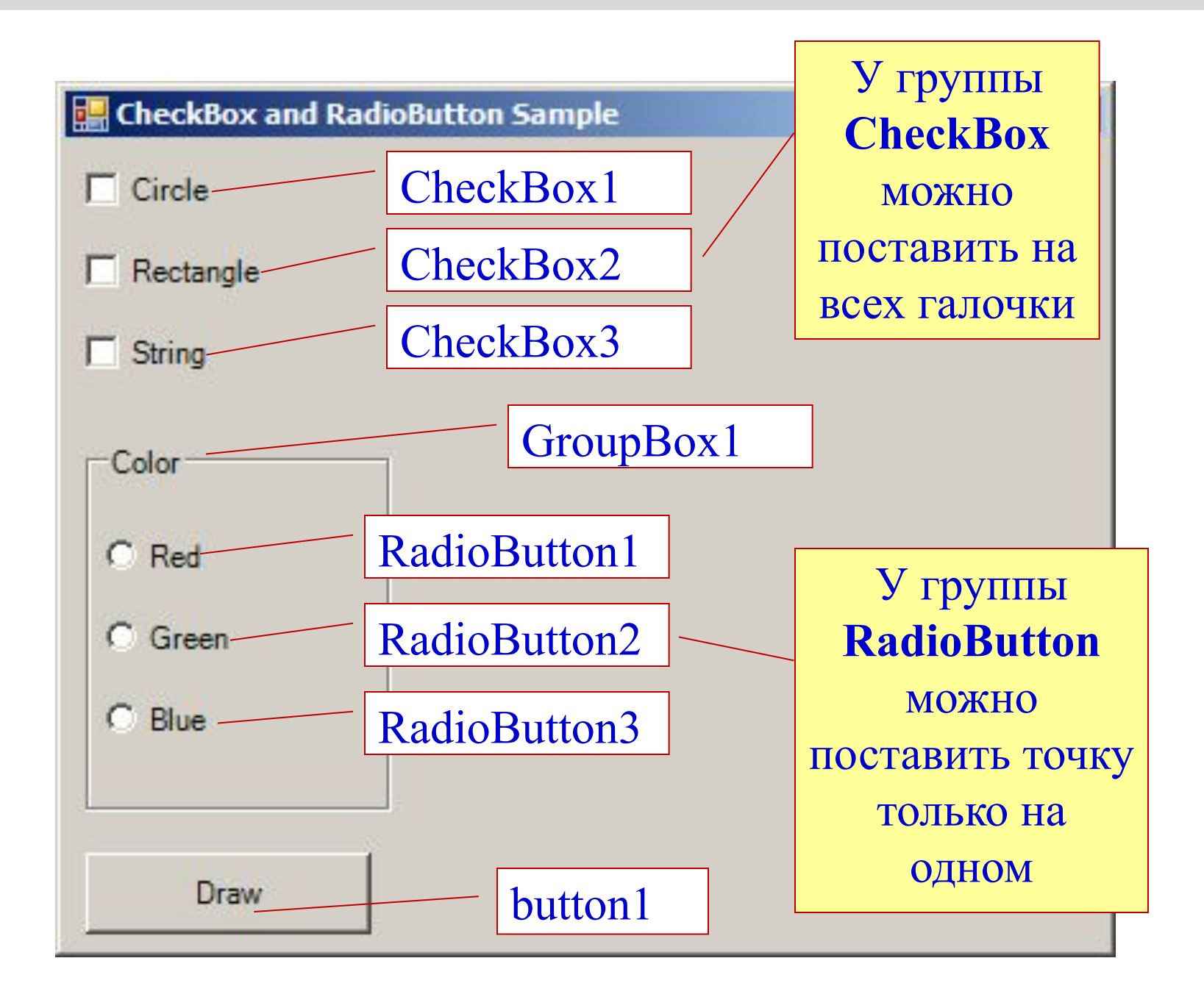

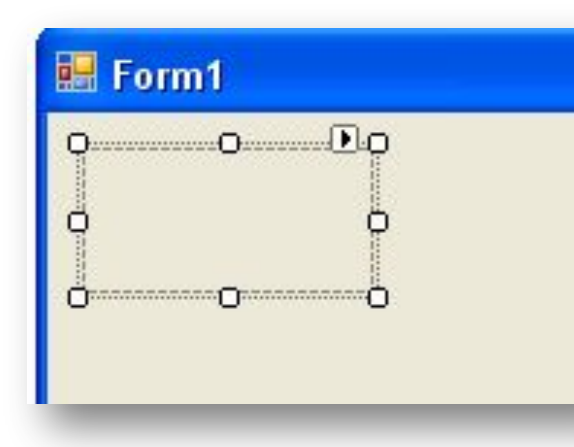

#### **PictureBox**– рисунок

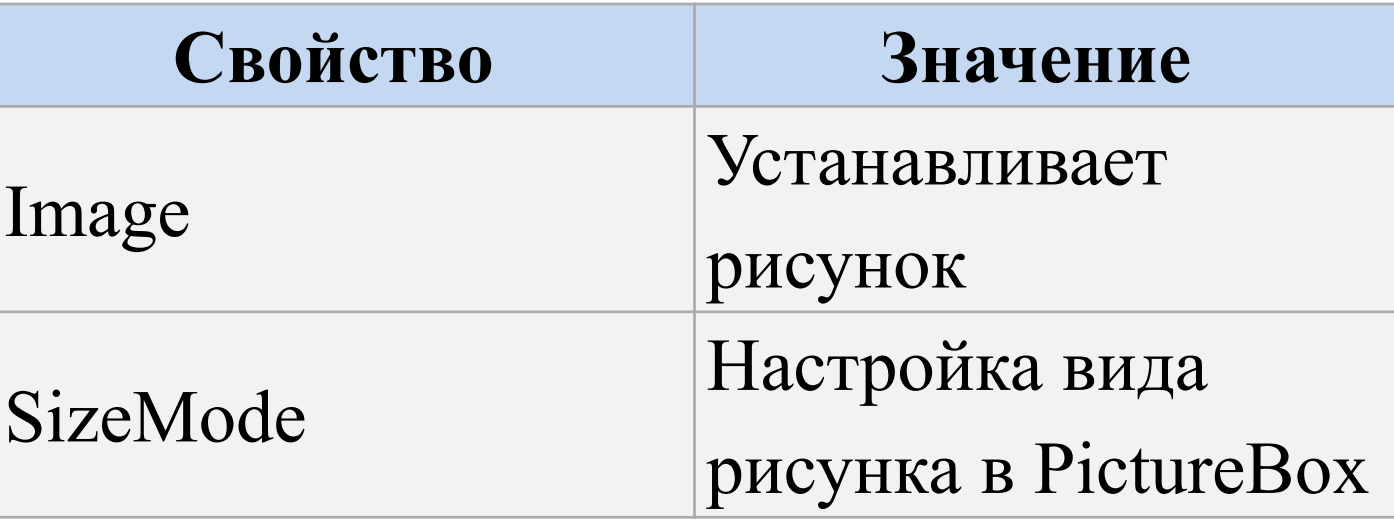

#### Свойство **SizeMode**

- **•Normal:** изображение позиционируется в левом верхнем углу PictureBox, и размер изображения не изменяется. Если PictureBox больше размеров изображения, то по справа и снизу появляются пустоты, если меньше - то изображение обрезается
- **•StretchImage:** изображение растягивается или сжимается таким образом, чтобы вместиться по всей ширине и высоте элемента PictureBox
- **•AutoSize:** элемент PictureBox автоматически растягивается, подстраиваясь под размеры изображения
- **•CenterImage:** если PictureBox меньше изображения, то изображение обрезается по краям и выводится только его центральная часть. Если же PictureBox больше изображения, то оно позиционируется по центру.
- **•Zoom:** изображение подстраивается под размеры PictureBox, сохраняя при этом пропорции

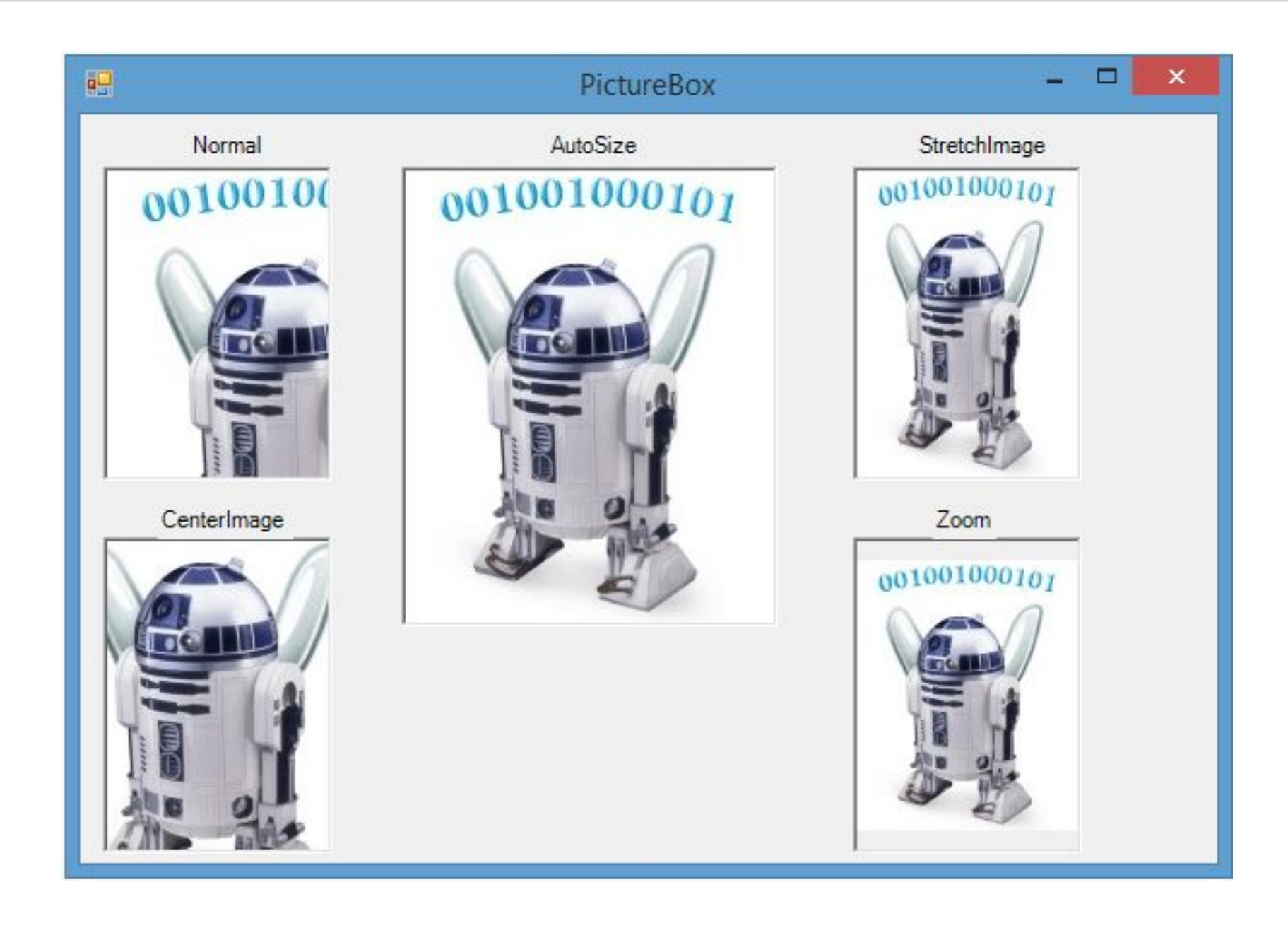

### Преобразование типов.

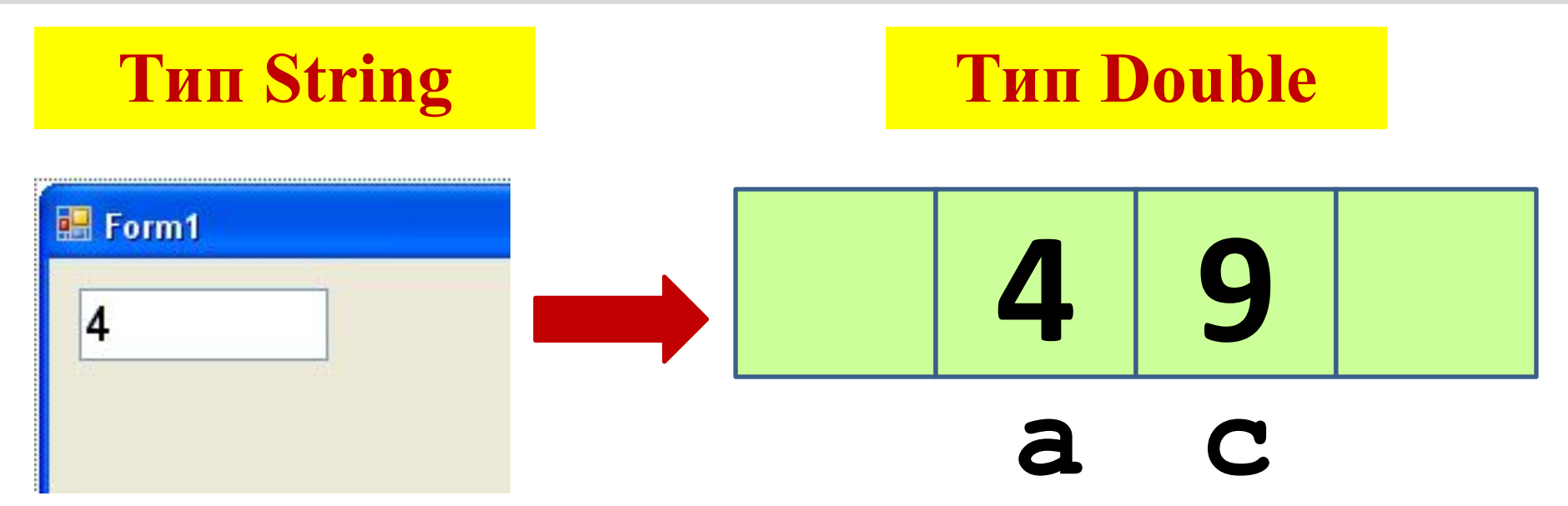

**double a = Convert.ToSingle(textBox1.Text);**

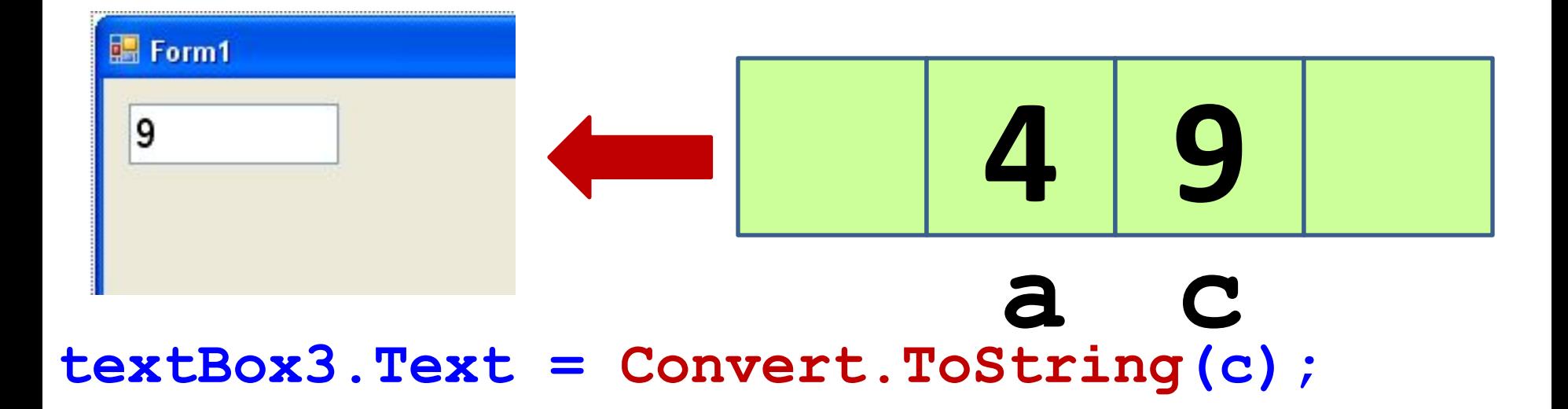

### Простые проекты.

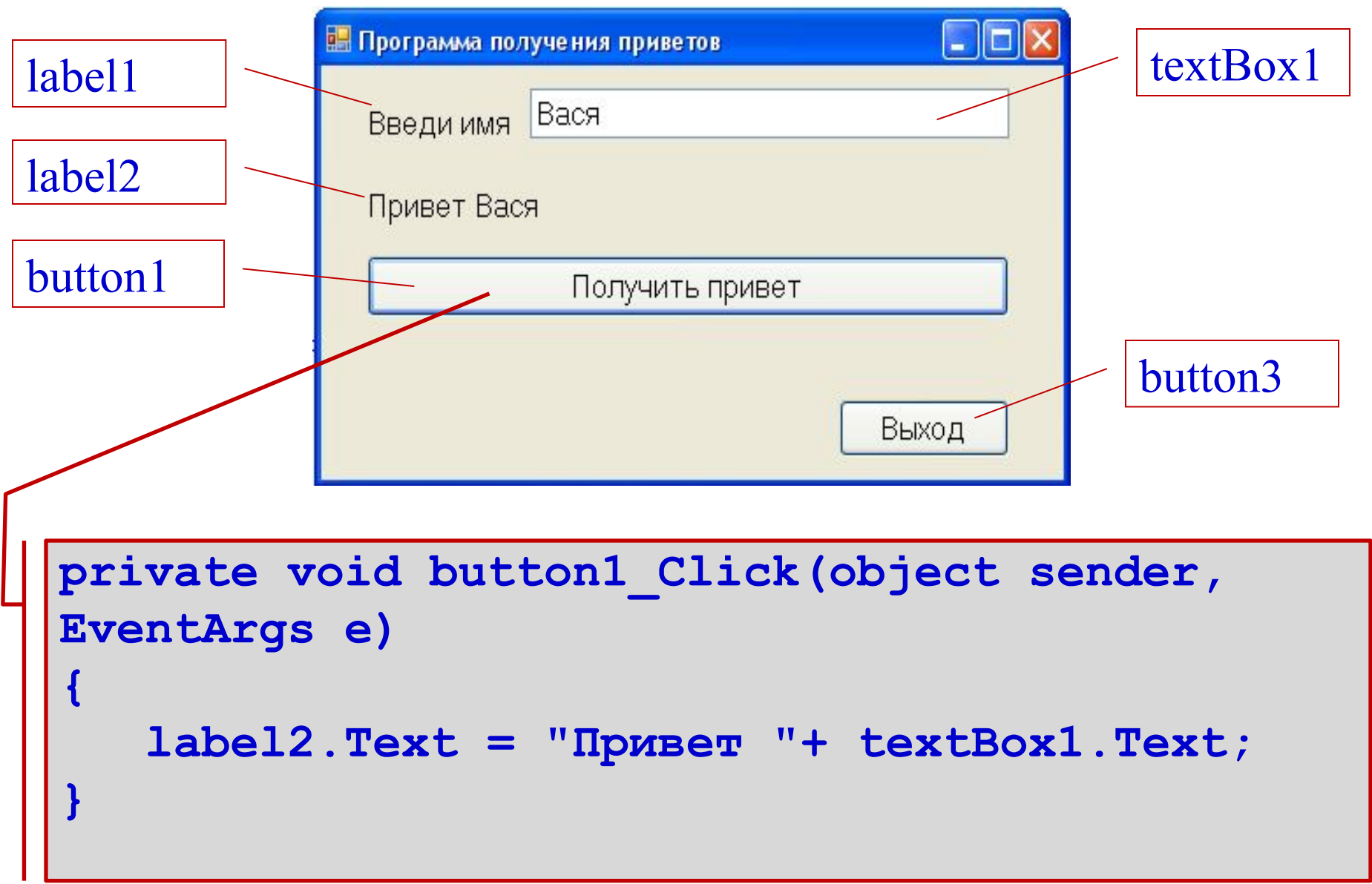

27

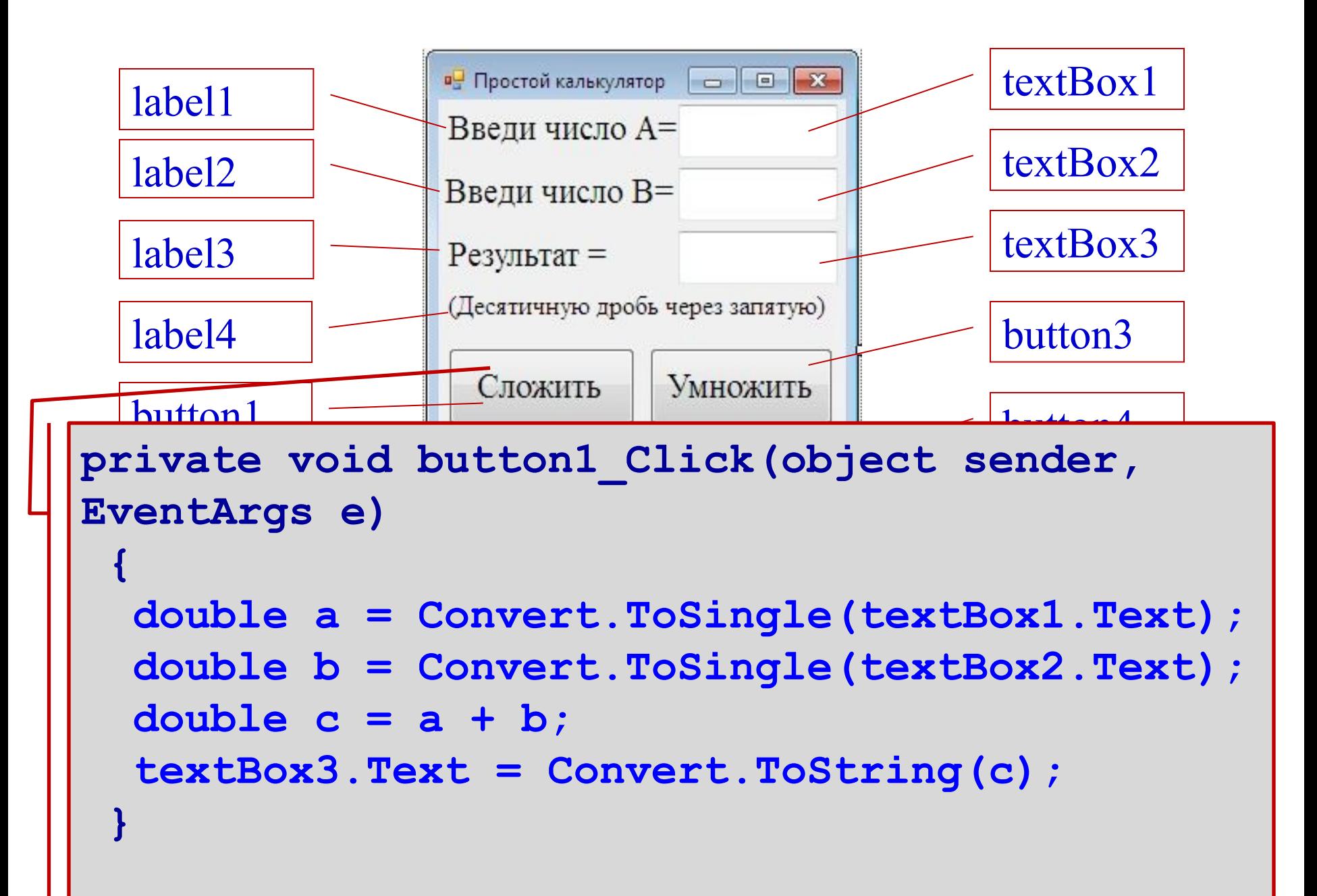

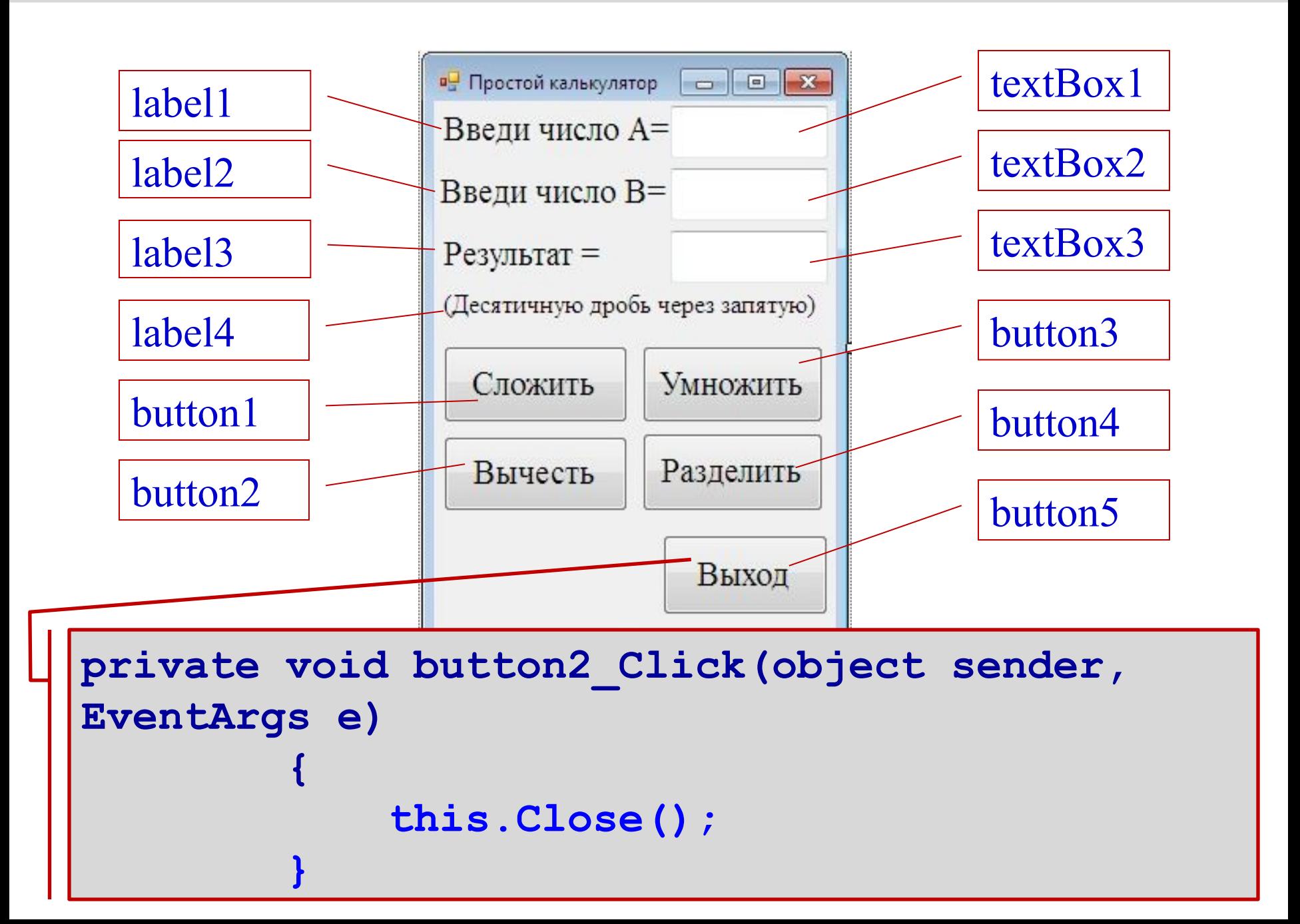

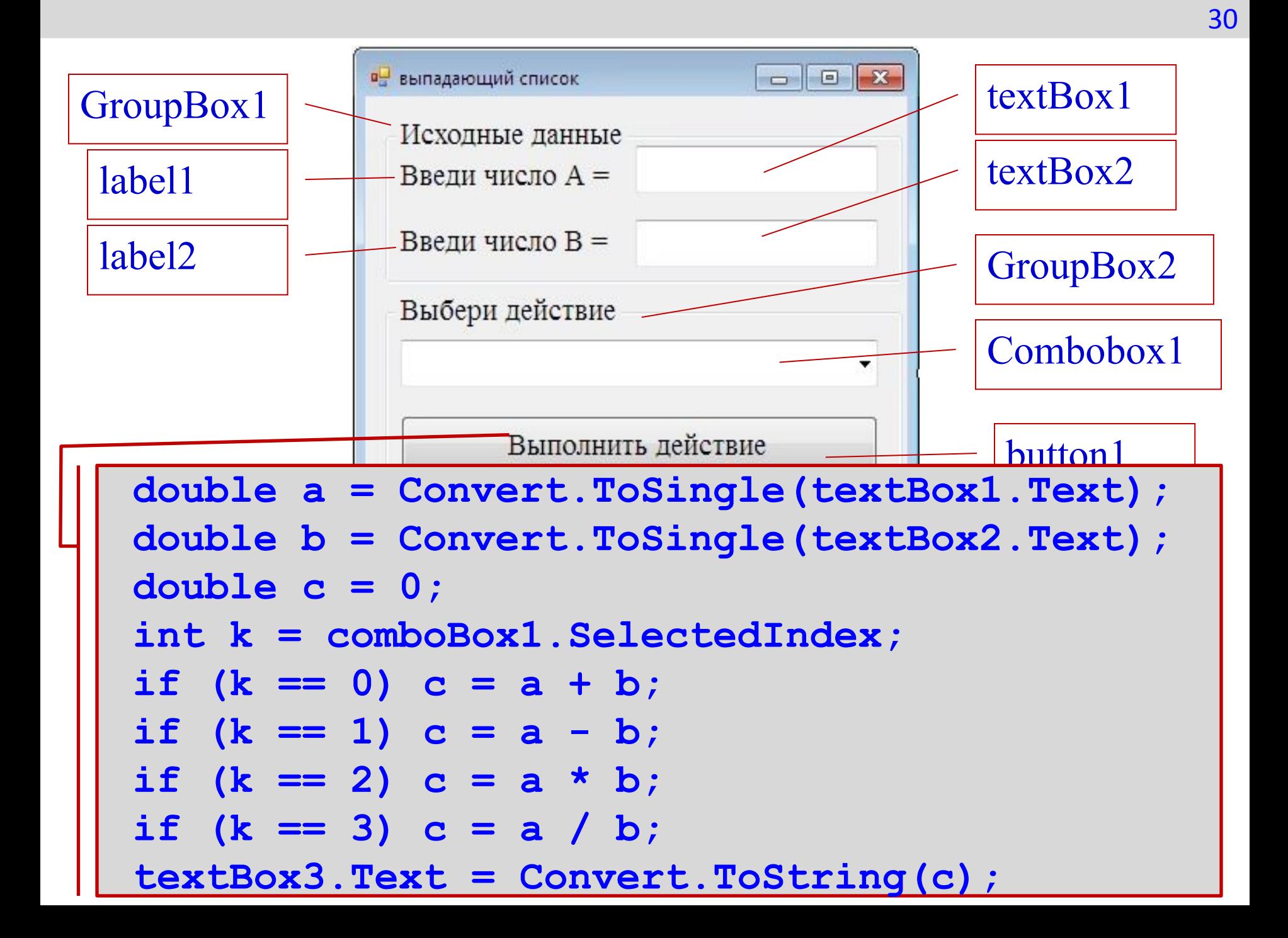

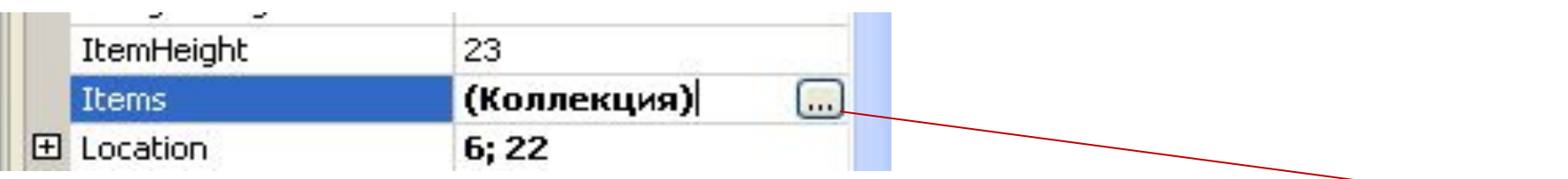

31

#### Для Сombobox1 в инспекторе объектов для свойства Items нажмите на кнопку с тремя точками

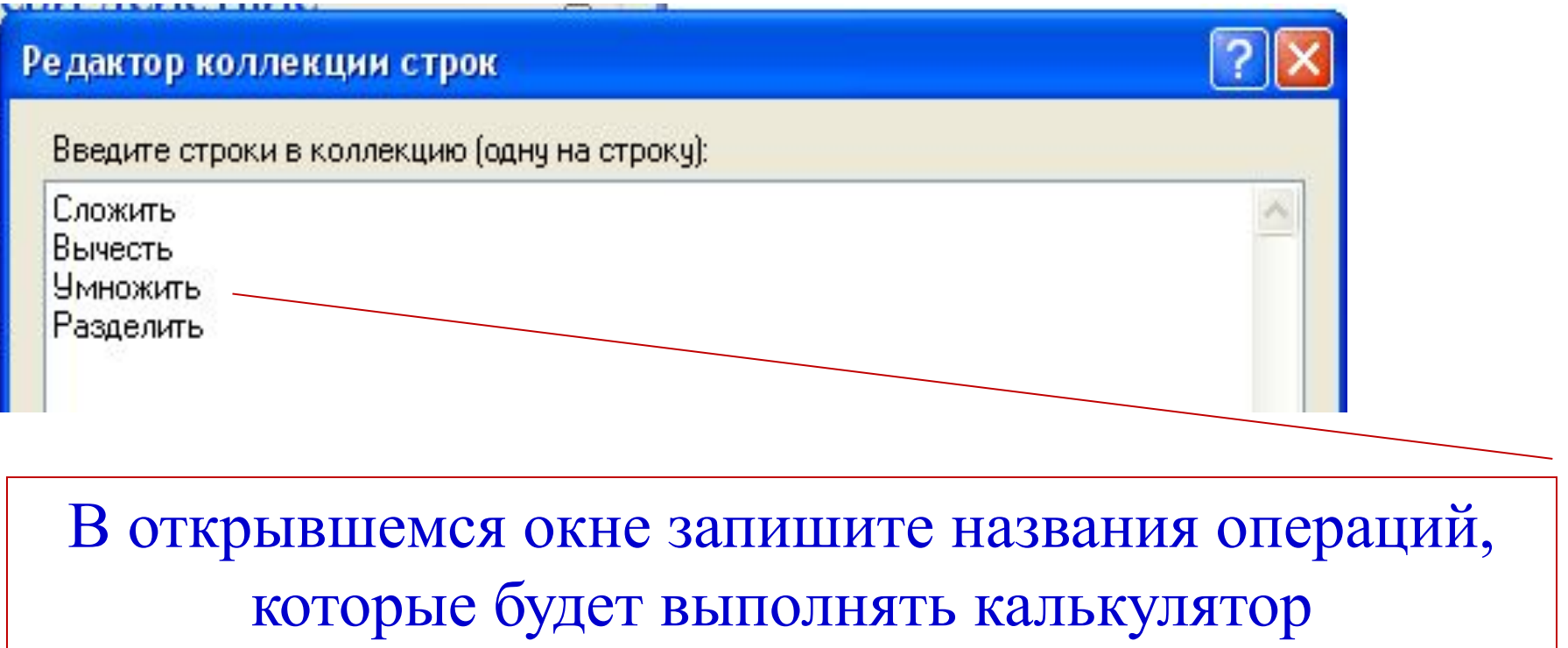

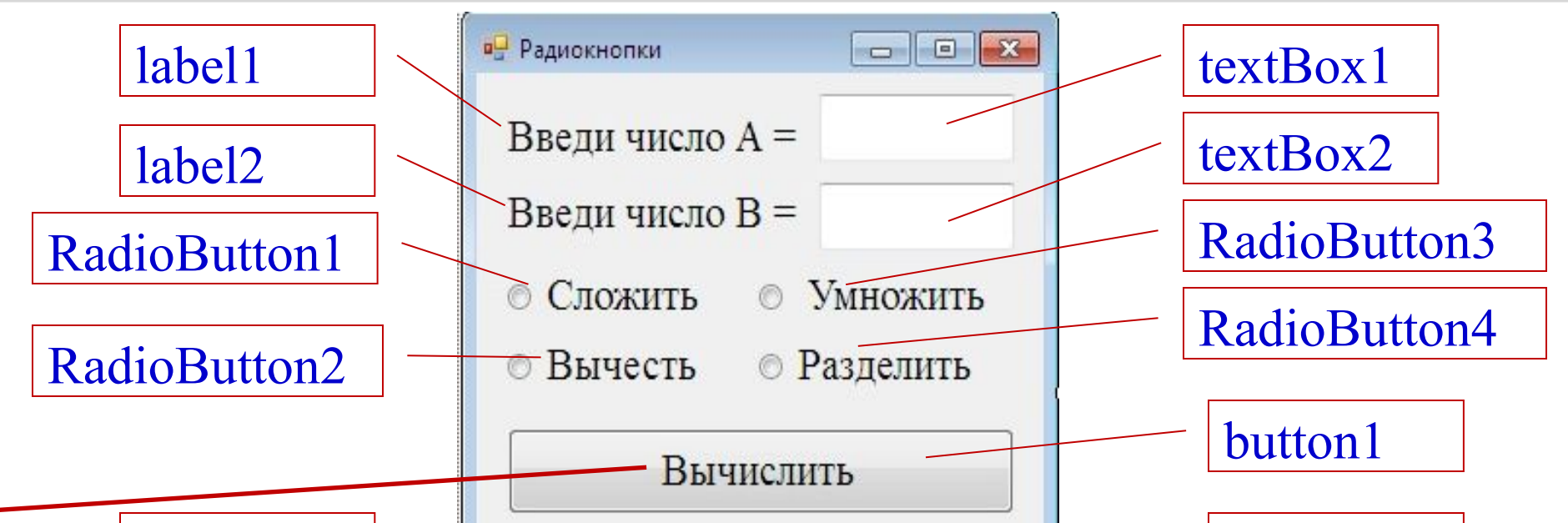

double a = Convert.ToSingle(textBox1.Text); . . Tavr<br>2  **double b = Convert.ToSingle(textBox2.Text); double c = 0;**

- **if (radioButton1.Checked == true) c = a + b;**
- **if (radioButton2.Checked == true) c = a b;**
- **if (radioButton3.Checked == true) c = a \* b;**
- **if (radioButton4.Checked == true) c = a / b;**

 **textBox3.Text = Convert.ToString(c);**

- арифметическое
- периметр и площадь. 3. Даны три числа. Найти среднее
- и произведение. 2. Дана сторона квадрата a. Найти его
- 1. Даны три целых числа. Найти их сумму

### **DateTimePicker и MonthCalendar**

#### **DateTimePicker**

представляет раскрывающийся по нажатию календарь, в котором можно выбрать дату. **MonthCalendar**  отображает календарь одного месяца

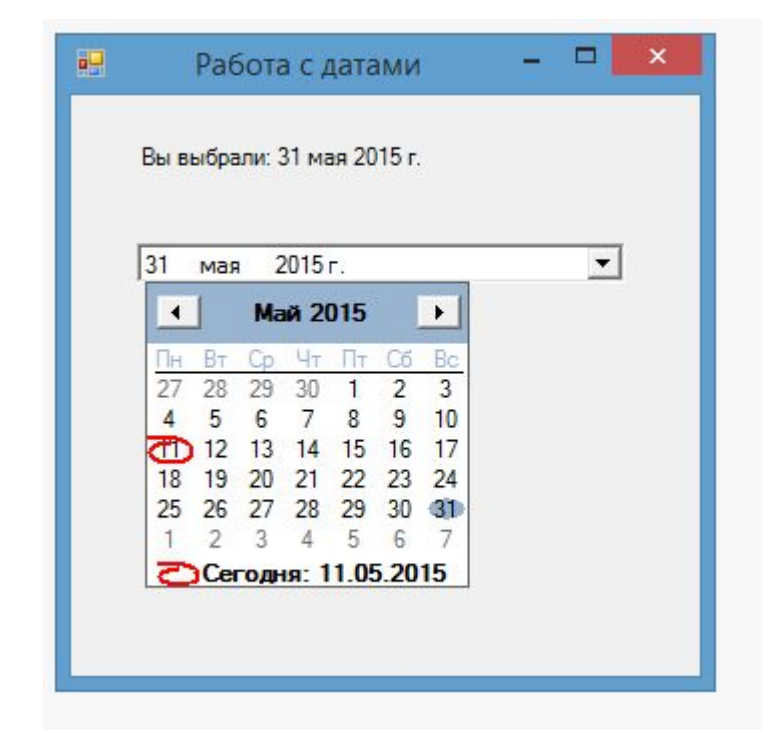

Свойства для определения дат в календаре:

- **MinDate**: определяет минимальную дату для выбора в календаре  $\bullet$
- MaxDate: задает наибольшую дату для выбора в календаре  $\bullet$
- FirstDayOfWeek: определяет день недели, с которого должна начинаться неделя в  $\bullet$ календаре
- SelectionRange: определяет диапазон выделенных дат  $\bullet$
- SelectionEnd: задает конечную дату выделения  $\bullet$
- SelectionStart: определяет начальную дату выделения ٠
- ShowToday: при значении true отображает внизу календаря текущую дату ٠
- ShowTodayCircle: при значении true текущая дата будет обведена кружочком  $\bullet$
- TodayDate: определяет текущую дату. По умолчанию используется системная дата на компьютере, но с помощью данного свойства мы можем ее изменить.
- ShowWeekNumbers: выводит подписи дней недели и номер недели в году.

## **ЗАДАНИЕ:** Выполнить практическую работу, смотреть файл (Календарь с#)

## **Окно сообщения MessageBox**

### для вывода сообщений применяется элемент MessageBox.

private void button1 Click(object sender, Event.  $\left\{ \right.$ Сообщение MessageBox.Show( "Выберите один из вариантов", "Сообщение", MessageBoxButtons.YesNo, Нет MessageBoxIcon.Information, MessageBoxDefaultButton.Button1, MessageBoxOptions.DefaultDesktopOnly); }

Для вывода сообщения в классе MessageBox предусмотрен метод **Show**, который имеет различные версии и может принимать ряд параметров.

MessageBox.Show( string text, string caption, MessageBoxButtons buttons, MessageBoxIcon icon, MessageBoxDefaultButton defaultButton, MessageBoxOptions options )

MessageBox.Show( string text, **//текст сообщения** string caption, MessageBoxButtons buttons, MessageBoxIcon icon, MessageBoxDefaultButton defaultButton, MessageBoxOptions options )

MessageBox.Show( string text, string caption, **//текст заголовка окна сообщения**

 MessageBoxButtons buttons, MessageBoxIcon icon, MessageBoxDefaultButton defaultButton, MessageBoxOptions options

)

MessageBox.Show( string text, string caption, MessageBoxButtons buttons, **//кнопки, используемые в окне сообщения.** MessageBoxIcon icon, MessageBoxDefaultButton defaultButton, MessageBoxOptions options )

Принимает одно из значений перечисления :

- •AbortRetryIgnore: три кнопки Abort (Отмена), Retry (Повтор), Ignore (Пропустить)
- •OK: одна кнопка OK
- •**OKCancel:** две кнопки ОК и Cancel (Отмена)
- •RetryCancel: две кнопки Retry (Повтор) и Cancel (Отмена)
- •YesNo: две кнопки Yes и No
- •YesNoCancel: три кнопки Yes, No и Cancel (Отмена)

MessageBox.Show( string text, string caption, MessageBoxButtons buttons, MessageBoxIcon icon, **//значок окна сообщения.** MessageBoxDefaultButton defaultButton, MessageBoxOptions options )

Может принимать одно из следующих значений перечисления: •Asterisk, Information:

значок, состоящий из буквы i в нижнем регистре, помещенной в кружок

- •Error, Hand, Stop:
- значок, состоящий из белого знака "X" на круге красного цвета.
- •Exclamation, Warning:

значок, состоящий из восклицательного знака в желтом треугольнике

•Question:

значок, состоящий из вопросительного знака на периметре круга

•None:

значок у сообщения отсутствует

MessageBox.Show( string text, string caption, MessageBoxButtons buttons, MessageBoxIcon icon, MessageBoxDefaultButton defaultButton**,//кнопка, на которую по умолчанию устанавливается фокус.** MessageBoxOptions options )

Принимает одно из значений перечисления, которые задаются перечислением MessageBoxButtons

- •Button1: первая кнопка
- •Button2: вторая кнопка
- •Button3: третья кнопка

MessageBox.Show( string text, string caption, MessageBoxButtons buttons, MessageBoxIcon icon, MessageBoxDefaultButton defaultButton, MessageBoxOptions options **// параметры окна сообщения**. )

Принимает одно из значений перечисления : •DefaultDesktopOnly: окно сообщения отображается на активном рабочем столе. •RightAlign: текст окна сообщения выравнивается по правому краю •RtlReading: все элементы окна располагаются в обратном порядке справа налево

private void button1 Click(object sender, Event.  $\left\{ \right.$ Сообщение MessageBox.Show( "Выберите один из вариантов", "Сообщение", MessageBoxButtons.YesNo, Нет MessageBoxIcon.Information, MessageBoxDefaultButton.Button1, MessageBoxOptions.DefaultDesktopOnly); }

#### **if (result == DialogResult.Yes) button1.BackColor=Color.Red;**

- Метод MessageBox.Show возвращает объект, с помощью которого мы можем узнать, какую кнопку в окне сообщения нажал пользователь. DialogResult представляет перечисление, в котором определены следующие значения:
- •Abort: нажата кнопка Abort (отмена)
- •Retry: нажата кнопка Retry (повтор)
- •Ignore: нажата кнопка Ignore (пропустить)
- •OK: нажата кнопка OK
- •Cancel: нажата кнопка Cancel (отмена)
- •None: отсутствие результата